## **Dati AVANSI (Avansi dobavljačima)**

Program dozvoljava unos podataka o datim Avansima bez obaveznog unosa stavki računa . U tom slučaju , unosi se samo specifikacija PDV , bez unosa stavki , pa će program pravilno dalje obradjivati ovaj dokument (KPR, finansijsko knjigovodstvo...) .

Ukoliko želite i evidenciju o vrsti i količini naručene robe – program dozvoljava i unos stavki .

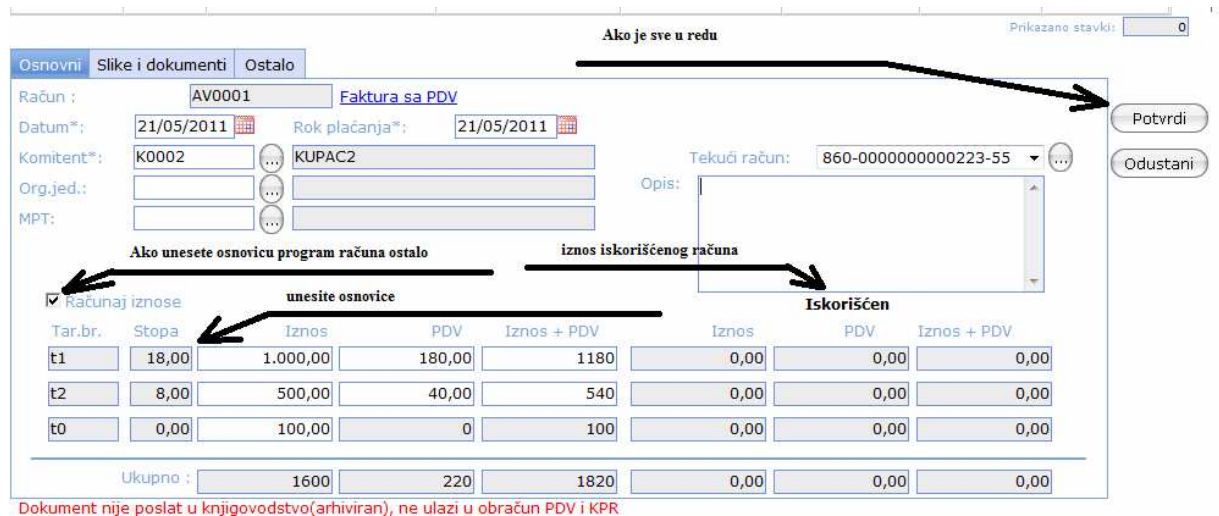

## **Primljeni AVANSI (Avansi Kupaca)**

Ukoliko postoji uradjen predračun – moguće je da se od tog zapisa napravi Avansni račun :

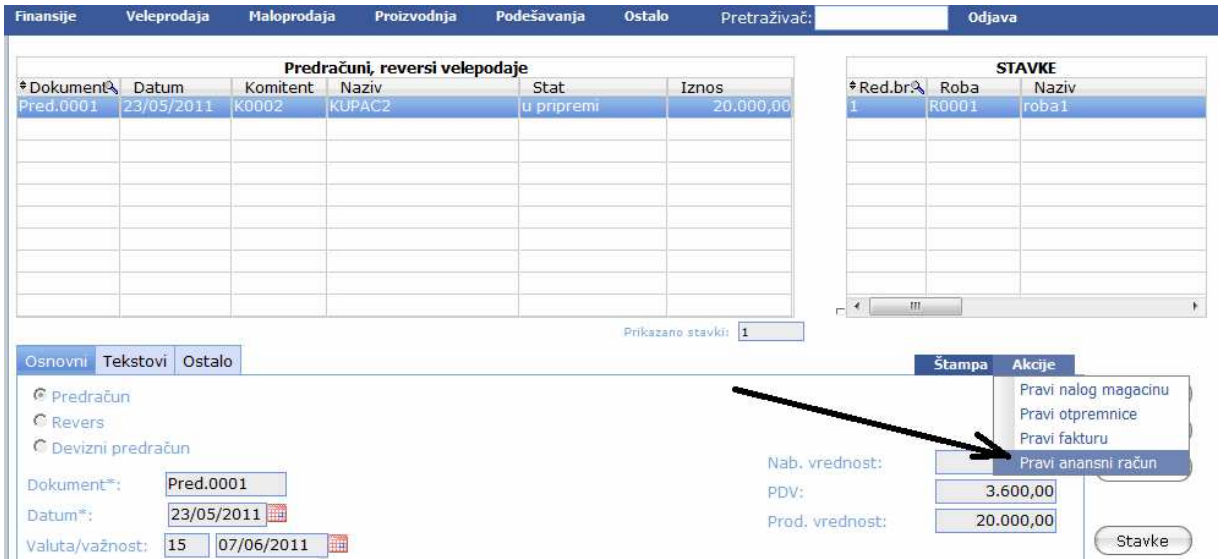

Ukoliko u programu nije registrovan predračun kupcu , program dozvoljava unos podataka o Avansima kupaca bez obaveznog unosa stavki računa , kao kod datih Avansa (najčešći slučaj - korisnik je na drugi način odštampao Avansni račun, primer - gradjevinske firme koje dugačije obradjuju "situacije" ) . U tom slučaju , unosi se samo specifikacija PDV , bez unosa stavki , pa će program pravilno dalje obradjivati ovaj dok.. (KIR, finansije..)

Za primljene , kao i za date Avanse , po završetku unosa podataka potrebno je izvršiti Akciju "Salji u knjigovodstvo" kako bi dokument bio dalje pravilno obradjen.

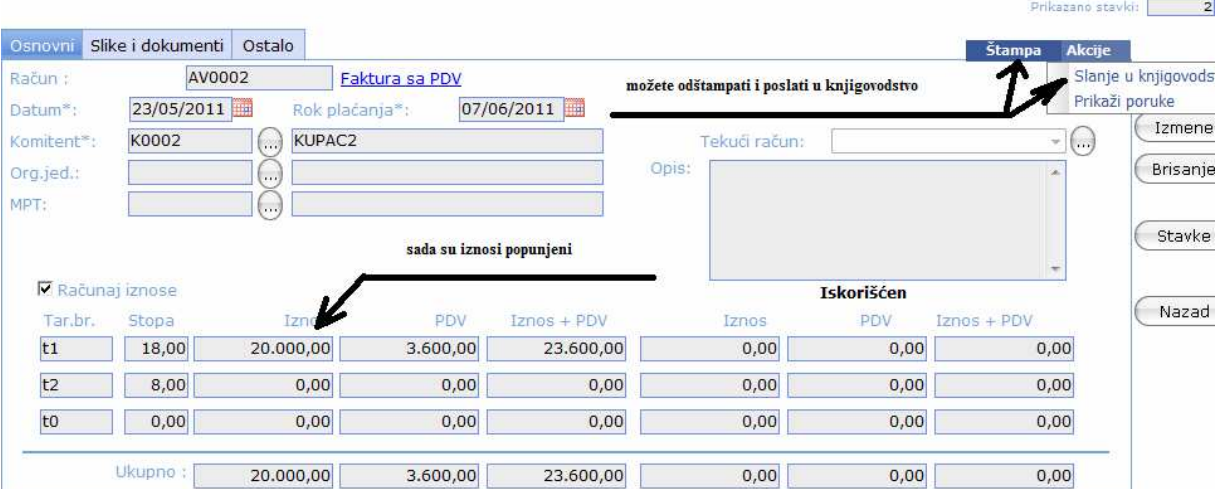

Povezivanje Računa i Avansnog Računa

Da bi program pravilno pratio iskorišćenost Avansa, evidenciju PDV i knjiženje , potrebno je izvršiti povezivanje računa sa Avansnim računima ( Akcije , povezivanje Avansa ). Ovo važi kako za Ulazne račune (Troškovi i zavisni troškovi , Ulazi) , tako i za izlazne račune (Fakture) .